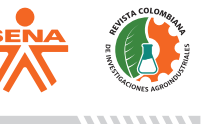

# **Mapeo de cultivos de Cacao mediante software libre QField utilizando equipos Android para el proyecto SENA SGPS8548- CACAO**

# **Cacao surveys using free software Qfield and Android devices for the SENA project SGPS8548- CACAO**

*Juan Carlos Ortiz Muñoz1 Carlos Mario Acevedo Gil2 María Isabel Velásquez Vélez3 Carlos Arturo Mejía Córdoba4*

'Servicio Nacional de Aprendizaje SENA **⊠jcortizm@sena.edu.co** <sup>2</sup>Servicio Nacional de Aprendizaje SENA carlos.acevedo.gil@gmail.com <sup>3</sup>Servicio Nacional de Aprendizaje SENA**⊠mivelasquez@sena.edu.co** 4Servicio Nacional de Aprendizaje SENA<sub>cmejiac@sena.edu.co</sub>

Recibido: 30/09/2021 Aceptado:01/12/2021

**Resumen** El objetivo de este trabajo es dar a conocer las nuevas tecnologías de captura de información en campo mediante un diseño personalizado, garantizando la uniformidad y centralización de datos para que facilite el flujo de trabajo, precisión, calidad de los datos y que ayudan a mejorar los resultados de investigación. La ubicación geográfica y la descripción del objeto mediante un formulario de atributos es un factor determinante en la investigación de campo. Existen nuevas herramientas tecnológicas que tienen la particularidad de trabajar sin conexión a Internet y se puede instalar en cualquier equipo Android. El área de estudio seleccionada corresponde a 5 subregiones del Departamento de Antioquia (Occidente, Magdalena Medio-Nordeste, Urabá, Suroeste y bajo Cauca). Por otra parte, el cacao es uno de los principales productos de exportación del país, por lo que su cultivo se ha incrementado en la última década. Sin embargo, no se tiene un censo detallado de estos. El Servicio Nacional de Aprendizaje SENA implementa mediante software libre QGIS y el módulo de captura de información en campo QField, la captura de variables para cultivos de cacao en el proyecto (SGPS8548- CACAO). En total 11 investigadores realizan captura de variables de campo y se sincroniza la información en la base de datos central mediante la aplicación FolderSync.

**Palabras clave:** Cacao, mapeo, QGIS, QField, FolderSync, Android, SENA, subregiones de Antioquia.

**Abstract** The objective of this work is to make known about the new technologies for capturing information in the field through a personalized design, guaranteeing uniformity and centralization of data to facilitate workflow, precision, data quality and help to improve research results. Geographical location and description of the object using an attribute form is a determining factor in field research. There are new technological tools that have the particularity of working without an Internet connection and can be installed on any Android computer. The selected study area corresponds to 5 subregions of the Department of Antioquia. On the other hand, cocoa is one of the main export products of the country, so its cultivation has increased in the last decade, however, there is no detailed census of these. The SENA learning service implemented through free software the capture of variables for cocoa crops in the project (SGPS8548- CACAO) using free software QGIS and the field information capture module QField. A total of 11 researchers captured field variables and the information was synchronized in the central database using the FolderSync application.

**Keywords:** Cocoa, mapping, QGIS, QField, FolderSync, Android, SENA, subregion´s Antioquia.

# **Introducción**

Existen métodos de captura de información como el sistema global de navegación por satélite (Global Navigation Satellite System, [GNSS]) de alto precio y con limitaciones en el manejo ya que se necesita personal capacitado y requieren un postproceso de datos; este método es el que da mayor precisión espacial para la captura de datos en campo.

Actualmente existen otras herramientas tecnológicas para captura de datos en campo licenciadas y de software libre, la herramienta licenciada más utilizada es Survey 123 de ESRI (ESRI 123, 2021) y de software libre QField de QGIS (QField, 2021) entre otras. Estas, permiten gestionar diferentes tipos de datos, manejar diferentes capas base que ayudan a la captura de datos y trabajar sin conexión a Internet. Estas herramientas de propósito específicos y multipropósitos son diseñadas para dispositivos móviles (celulares, tablets) y se apoyan de base de datos espaciales con capas de cartografía satelital base como la de Google Earth (Google Earth, 2021) y BingMap (BingMap, 2021) en formato ráster y de información gubernamental como los datos abiertos (MINTIC, 2021) que son información pública dispuesta en formatos que permiten su uso y reutilización para realizar análisis espacial y facilitar la captura de datos en campo. Se tiene como referencia el trabajo realizado por Lindgren (2017) quien desarrolla una herramienta para el inventario de Robles en el estado de California mostrando las ventajas, eficiencia en la captura de datos.

Autores como Fan *et al*. (2019) demostraron una precisión del 93.21% de reconocimiento en el levantamiento de especies de árboles en las reservas forestales de Beijing utilizando equipos de bajo costo y Yu *et al*. (2019) argumenta que la integración de estas tecnologías puede hacer avanzar sustancialmente el estudio de la ecología del paisaje.

Las tecnologías digitales, incluida la cartografía participativa de Internet, las redes sociales y los teléfonos inteligentes, brindan nuevas vías para la investigación. El potencial para llegar a una mayor audiencia y recopilar datos de campo a una escala más amplia, con menos costos que las encuestas tradicionales en papel, son ventajas clave que han incrementado el uso de estas nuevas tecnologías (Muñoz *et al*., 2019). Lo anterior, se implementa para apoyar en la captura de información base del proyecto de cacao mediante el diseño de un formulario de capturas de datos en campo, el uso de tabletas con sistema operativo Android y los formularios diseñados en QGIS y exportados a QField. Una vez recolectada la información en campo, se realiza el proceso de centralización de información mediante FolderSync en una base de datos central de QGIS.

# **Materiales y Métodos**

## **Área de estudio**

El área de estudio corresponde al departamento de Antioquia - Colombia y está subdividida en nueve subregiones de las cuales se seleccionan cinco (Occidente, Magdalena Medio-Nordeste, Urabá, Suroeste y bajo Cauca) para este estudio (Figura 1).

### **Preparación Proyecto QGIS**

Mediante el software especializado QGIS para el manejo de Sistemas de información geográfica (SIG) se crea el proyecto definido por capas, dominios y cartografía base. Las capas contienen la información espacial de puntos y polígonos, la asignación del nombre de cada capa hace referencia a la información que esta contiene; con el objetivo de limitar la información que se ingresa en los formularios a listas despegables de los campos dentro de la capa, se establecen dominios (Figura 2).

#### **Figura 1**

#### *Área de estudio. Subregiones de Antioquia*

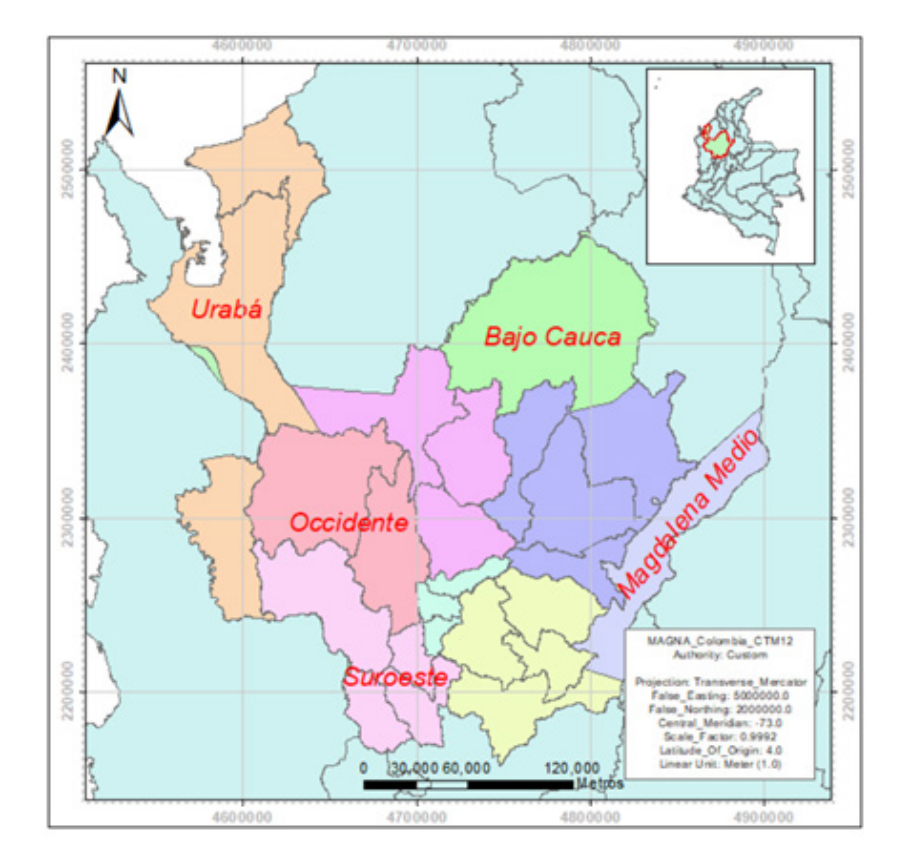

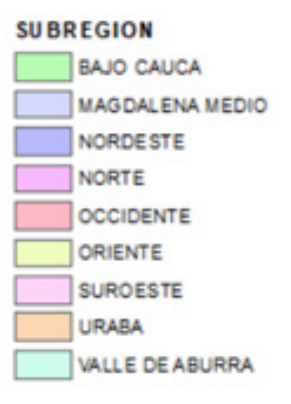

\*\*\*\*\*\*\*\*\*

*Nota.* Catastro (2021).

### **Figura 2**

*Capas captura de información y dominios*

- AreaCultivada
- EstacionesMetereologicas
- LevantamientoArbolesCacao
- LevantamientoSuelos
- **PuntosInventarioCacao**

# **Capas Dominios**

- DominioExtensionista
- 爾 **DominioFormaPendiente**
- € DominioFragmentosForma
- 暗 DominioLIsta
- 暗 DominioMuestreo
- 自 DominioNaturalPlantado
- 命 **DominionComposicion**
- 命 DominioPlantaProcesamiento
- 命 DominioSubregion
- 面 DominioTipoCultivo
- Œ **DominioTipoEstacion**
- DominioTipoPuntoLevantamientoCacao
- 面 DominioTipoVegetacion
- DominioVariedadCacao

*Nota.* QGIS Cloud (2021).

#### ,,,,,,,,,,

La cartografía base (Figura 3), es un elemento importante porque permite tener una visión del territorio y apoyar la ubicación espacial. En esta, se adicionan la capa de **Figura 3**

predios por municipio de Antioquia (Catastro Antioquia, 2021) y la imagen satelital de Google Earth (Google Earth, 2021).

*Cartografía base imagen satelital y predios municipios Antioquia*

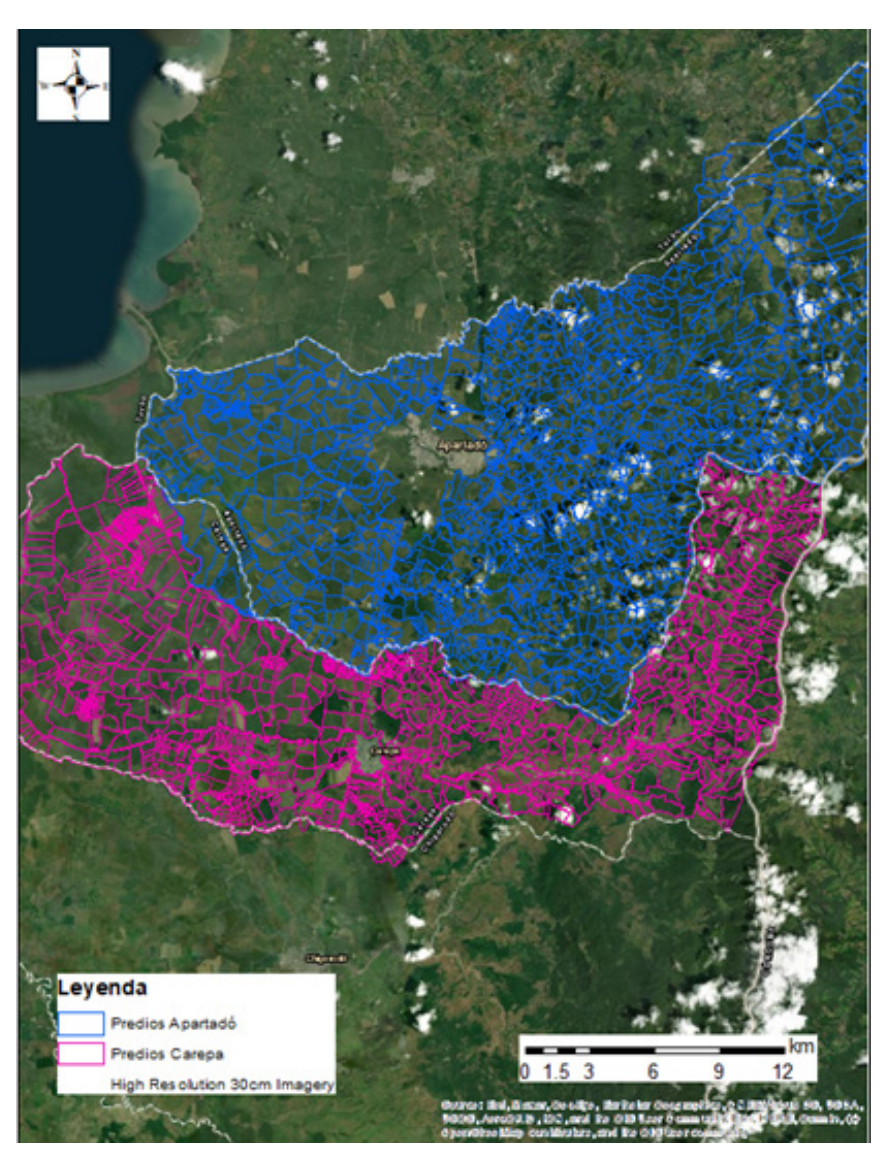

*Nota.* Google Earth (2021).

## **Instalación QField para el trabajo de campo**

Los investigadores fueron capacitados para el trabajo de campo y se les suministra una tableta con sistema operativo Android para el almacenamiento de la información. En ese sentido, QField se instala en los dispositivos

móviles con sistema operativo Android; está basado en QGIS y utiliza sus bibliotecas, el motor de renderizado es exactamente el mismo que en QGIS, por tanto, su proyecto se ve exactamente igual en el dispositivo móvil (QField, 2021). Desde QGIS se exporta mediante la herramienta Empaquetar para QField (Figura 4).

#### **Figura 4**

*Empaquetar para QField*

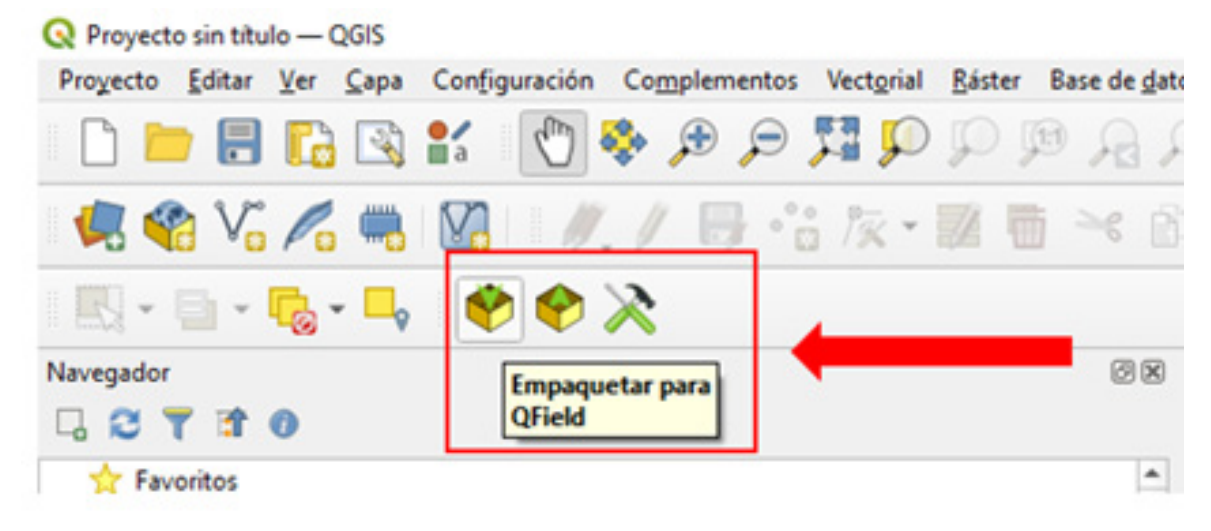

*Nota.* QField (2021).

Para trabajo en campo, el proyecto empaquetado se importa en el dispositivo

móvil como se muestra en la Figura 5.

#### **Figura 5**

*Proyecto QField en dispositivo móvil*

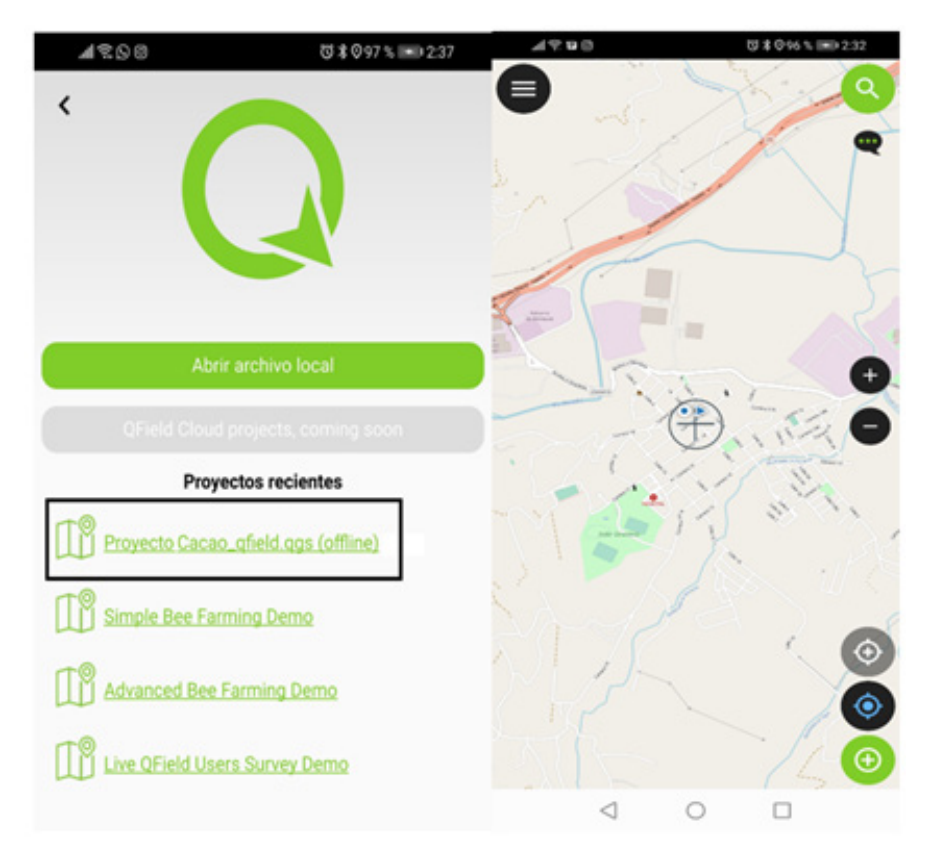

*Nota.* QField (2021).

----------

,,,,,,,,,

# **Sincronización FolderSync**

Debido a que muchas de las zonas a levantar no tienen conexión celular ni de internet, el trabajo se realiza fuera de línea para luego sincronizar con la aplicación sin pago **Figura 6**

FolderSync, mediante una carpeta creada en la nube de Google Drive. (Google Driver, 2021). La Figura 6 muestra el proceso de captura y sincronización.

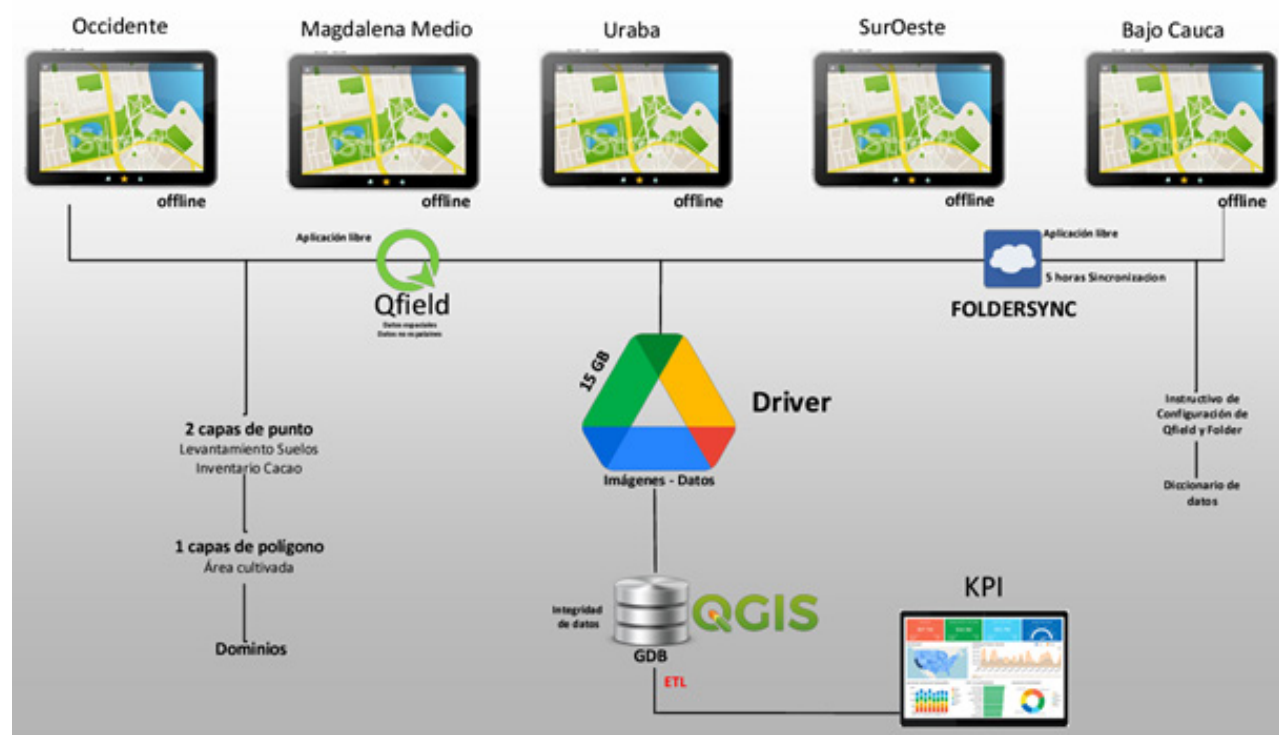

*Sincronización mediante FolderSync*

*Nota.* Elaboración propia.

Los dispositivos móviles se configuran para realizar una sincronización cada 5 horas. Toda la información sincronizada se actualiza en la carpeta de Google Drive que es la encargada de alimentar la base de datos central en la que es visualizado en QGIS.

### **Resultados**

El propósito de la encuesta es identificar y cuantificar a los cultivadores de cacao en el departamento de Antioquia, dicha información será utilizada para la planificación agrícola y la toma de decisiones mediante el formulario de captura de información de QField que se muestra en la figura 7. Este formulario en el modo edición, permite seleccionar la capa a levantar y capturar información, puesto que, en la aplicación móvil se posibilita ocultar capas, acercar, alejar, tomar medidas y obtener la ubicación en tiempo real.

Se configuraron 60 tabletas y se capacitaron a los investigadores que realizaron el trabajo de campo. Las encuestas se aplican en un total de 73 puntos de muestreo de suelos, 63 puntos de inventario levantados y 349.49 ha cultivadas levantados, los datos de la encuesta se procesan y visualizan en QGIS (Figura 8).

#### **Figura 7**

### *Formulario de captura de información en QField*

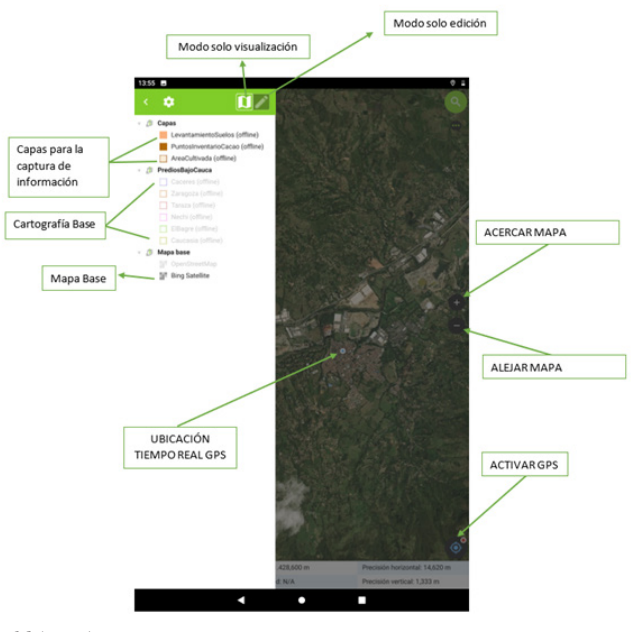

*Nota.* Adaptado por los autores de QField (2021).

#### **Figura 8**

*Número de puntos levantados versus área cultivada*

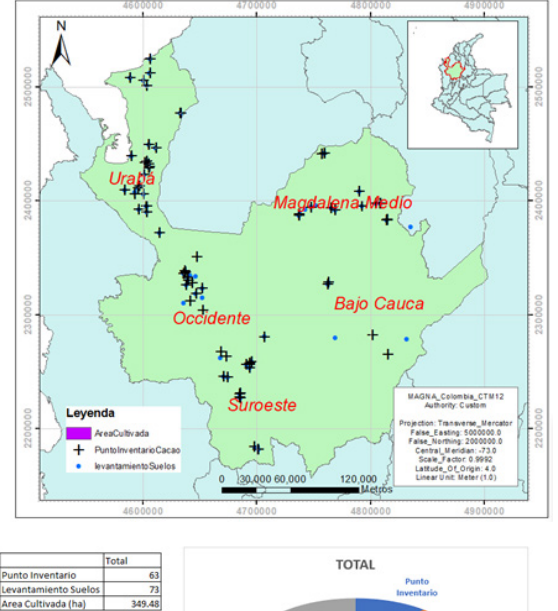

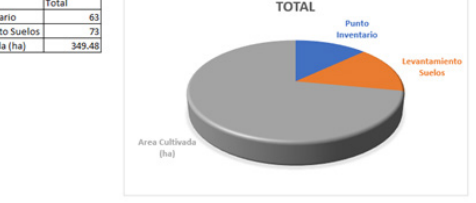

*Nota.* Adaptado por los autores de QGIS (2021).

. . . . . . . . . .

QGIS con QField tiene la capacidad de configurar espacios de trabajo amigable y de fácil uso para el trabajo en campo. La configuración del proyecto en QGIS permite adicionar diferentes tipos de capas y en diferentes formatos (Shapefile, ráster, servicios, tablas, xls), también se pueden realizar conexiones a diferente base de datos espaciales (GeoPackage, Oracle Spatial, PostGIS, SpatiaLite, SQL, Microsoft Access) y conexiones a servidores web con información espacial disponible. El trabajo basado en capas base facilita la recopilación de datos y análisis espacial posterior. Para el proyecto se crea un diccionario de datos, que contiene las directrices y nombre de las capas, los campos y dominios para cada atributo de la base de datos.

,,,,,,,,,,

# **Discusión y análisis de resultados**

El principal objetivo es realizar un formulario de captura de información espacial utilizando herramientas con dispositivos móviles con sistema operativo Android, QField es seleccionado por ser de uso libre y tener muchas herramientas configurables que garantizan la calidad y centralización de la información. Esta captura permite identificar el área de influencia de los cultivadores de cacao en Antioquia para reconocer la distribución espacial de ellos.

La calidad del dato capturado es un factor importante y determinante en los estudios de investigación, la configuración de QField permite ver al momento de captura de información la precisión horizontal y vertical del GPS del dispositivo móvil, lo que otras aplicaciones no tienen disponibles; adicional a esto, se puede mejorar la ubicación del punto con la cartografía base, apoyado en la delimitación predial y en el ajuste con la imagen satelital de Google Earth, lo que garantiza que la información levantada sea confiable y esté disponible al instante.

Existen muchos factores adicionales que afectan la calidad del dato diferentes a la ubicación espacial, el formulario de captura de datos se configura para que el encuestador escriba la menor cantidad de caracteres posibles y solo utilicen listas desplegables de valores o selección de opciones. Se debe trabajar en un futuro en la organización de variables, agrupándolas por temas y asignándole el atributo espacial requerido (punto, línea, polígono).

La imagen satelital correspondiente a la cartografía base para algunas zonas se encuentra muy desactualizada, es necesario tener actualización de cartografía base de fotografías con áreas más recientes que permitirán delinear polígonos y la ubicación de puntos de una forma más precisa.

La utilización de QGIS y QField como aplicación cartográfica suministra funcionalidades específicas independiente de los métodos utilizados y permite eliminar muchos problemas como trabajar con mapas impresos desactualizados, diligenciamiento de formularios en papel o formularios que no capturan información espacial para luego realizar un postproceso de digitalización y exportación. Con estas herramientas se optimiza el trabajo de campo y postproceso, para enfocar a los investigadores en el análisis espacial de variables.

## **Conclusiones**

QField es una herramienta útil que permite la captura de datos en campo. El formulario de captura de información presenta bastantes variables que necesitan ser agrupadas y restructuradas para hacer más amigable la captura de datos en campo. Esta herramienta permite diseñar nuevos formularios para nuevas variables.

A pesar de que QField actualmente solo está disponible para sistema operativo Android, este software posibilita ver en tiempo real la precisión horizontal y vertical del GPS para conocer la calidad del dato capturado. En la práctica ha funcionado muy bien fuera de línea sin conexión a internet ni celular.

Con el fin de mejorar la precisión en la captura de información para un futuro, se recomienda utilizar GPS de mejor precisión (< 1 metro) que se pueden conectar al dispositivo móvil.

El proceso de sincronización no es el adecuado por que la cuenta de Google Drive está disponible para todos los usuarios con una sola cuenta, lo anterior podría causar perdida de información no controlada. Por lo que se recomienda realizar en un trabajo próximo, la sincronización con un servidor WEB de mapas como QGIS Cloud (QGIS Cloud, 2021) o MapServer (MapServer, 2021), en este último, la configuración del servicio se hace íntegramente desde QGIS, con lo cual, la gestión de capas y estilos es mucho más sencilla y se genera un archivo de salida MapServer y QGIS que proporciona la URL, que muestra el resultado del servicio.

En el mismo sentido, se recomienda manejar el diccionario de datos que permite definir nombre de capas, atributos y dominios para cuando se realicen modificaciones a las capas o inclusión de nueva información a levantar en campo. El mapeo para cacao que se implementa en este trabajo es posible migrarlo a otras variables o en otras áreas como geología, topografía, infraestructura, social, ecológica, ambiental etc.

# **Agradecimientos**

A todo el personal del proyecto SENA (SGPS8548- CACAO). Investigadores extensionistas que realizaron trabajo de campo.

# **Referencias**

- Bingmap (2021). *Bing maps Satellite.*http://ecn.t3.tiles. virtualearth.net/tiles/a{q}.jpeg?g=0&dir=dir\_n'
- Catastro Antioquia. (2021). *Certificados catastro*. https:// www.catastroantioquia.co/ControlAntioquia/ app/6
- ESRI (2021). *Arcgis Online.* https://www.esri.com/eses/arcgis/products/arcgis-online/overview
- Fan, G., Chen, F., Li, Y., Liu, B. & Fan, X. (2019). Development and Testing of a New Ground Measurement Tool to Assist in Forest GIS Surveys. *Forests, 10*(8), 643. https://doi.org/10.3390/ f10080643
- Gonzáles, V., Salvador, L. & Giménez, E. (2013). *Visión general de los Sistemas de Información Geográfica*  GEOSERVICIOS EN LA WEB (Tesis de maestría). Universidad Complutense. Madrid, España.
- Google Drive (2021). *Google Drive Aplicación Móvil y de Escritorio*. https://www.google.com/intl/es/drive/
- Google Earth (2021). *Google Satellite*. https://mt1. google.com/vt/lyrs=r&x={x}&y={y}&z={z}
- Google Play (2021). *FolderSync Aplicación Móvil.*https:// play.google.com/store/apps/details?id=dk.tacit. android.foldersync.lite&hl=es\_CO&gl=US
- Lindgren, A.N. (2017). *Implementation of a Volunteered Geographic Information (VGI). Mobile Application for Plant Inventory* (Master of Science). California State University, California, United States.
- MapServer. (2021). *MapServer: Open Source Web mapping.* https://mapserver.org/
- Ministerio de Tecnologías de la Información y Comunicaciones. (2021). *Gobierno Digital*. https:// gobiernodigital.mintic.gov.co/
- Muñoz, L., Hausner, V. H., & Monz, C. A. (2019). Advantages and Limitations of Using Mobile Apps for Protected Area Monitoring and Management. *Society & Natural Resources,* 32(4), 473-488. https://doi.org/10.1080/08941920.2018.1544680
- QFIELD (2021). *QField.* https://qfield.org/
- QGIS. (2021). QGIS. https://qgis.org/es/site/
- QGISCLOUD, (2021). *QGIS Cloud Hosting*. https:// qgiscloud.com/
- Yu, H., Liu, X., Kong, B., Li, R., & Wang, G. (2019). Landscape ecology development supported by geospatial technologies: A review. *Ecological Informatics*, 51, 185-192. https://doi.org/10.1016/j. ecoinf.2019.03.006